# JSUB - A Tool for Job Submission and Management Yang Yifan, IHEP

# JSUB - Job submission utility bundle

#### • A frontend software to make user's lives easier

- Ease the procedure of using DIRAC, and potentially other heterogeneous resources.
- Automatically manage massive jobs.
- Extensible for other experiments.
- What JSUB can support for JUNO?
	- User simulation, reconstruction, and analysis.
	- Executing user customized scripts
	- Custom workflow combining multi-steps above.
	- Task-based monitoring and operations

#### Functionality design of JSUB

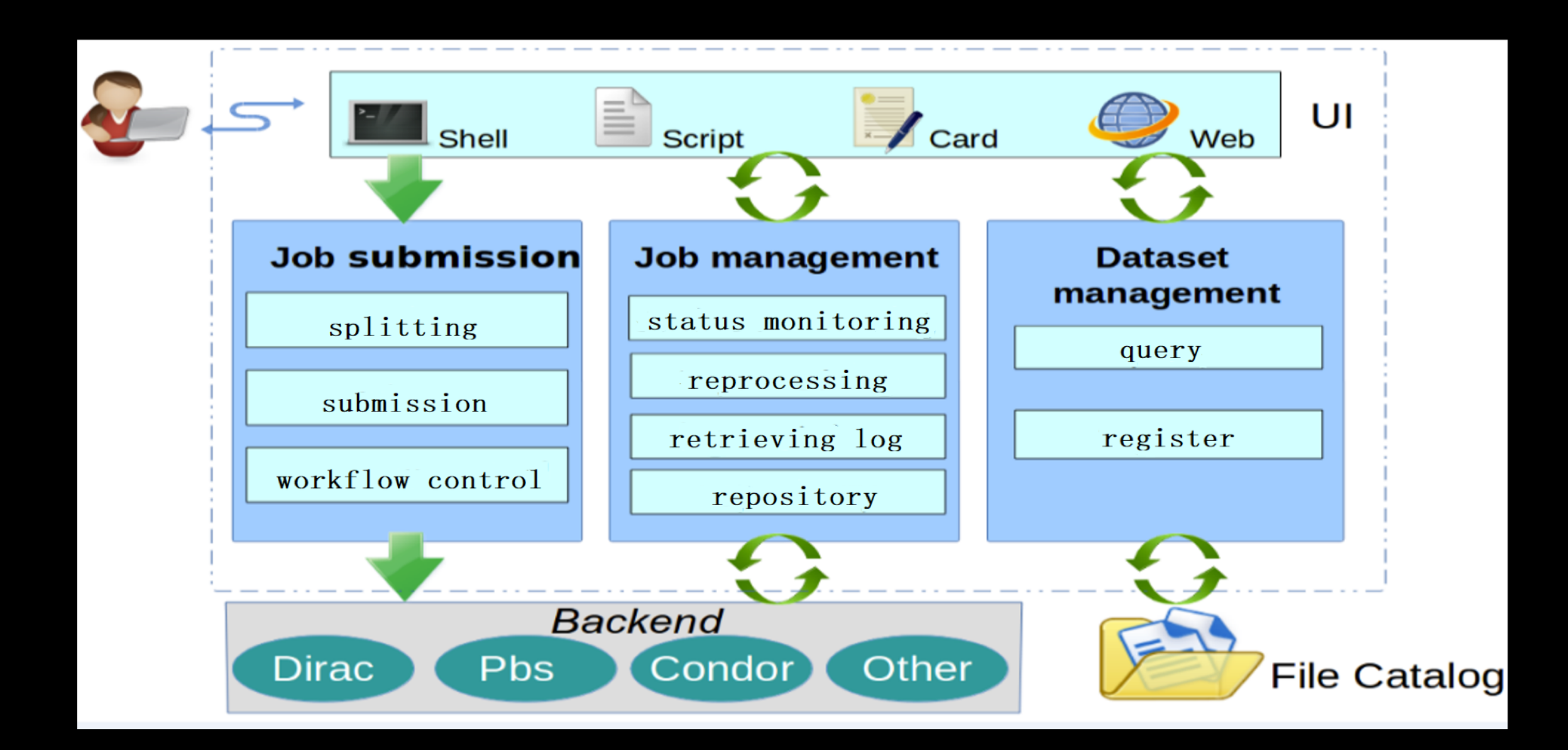

#### Development status

- Basic functionalities has been fully implemented and tested
	- parse of JDL, submission, monitoring, data management and log retrieval

#### Performance tests done

- Fast job management operations
- Small overhead in terms of memory usage and job running time

#### Took part in actual JUNO tasks

- Tens of thousands of jobs executed.
- Took part in production of radioactive background and positron samples.
- Inviting more tryings.

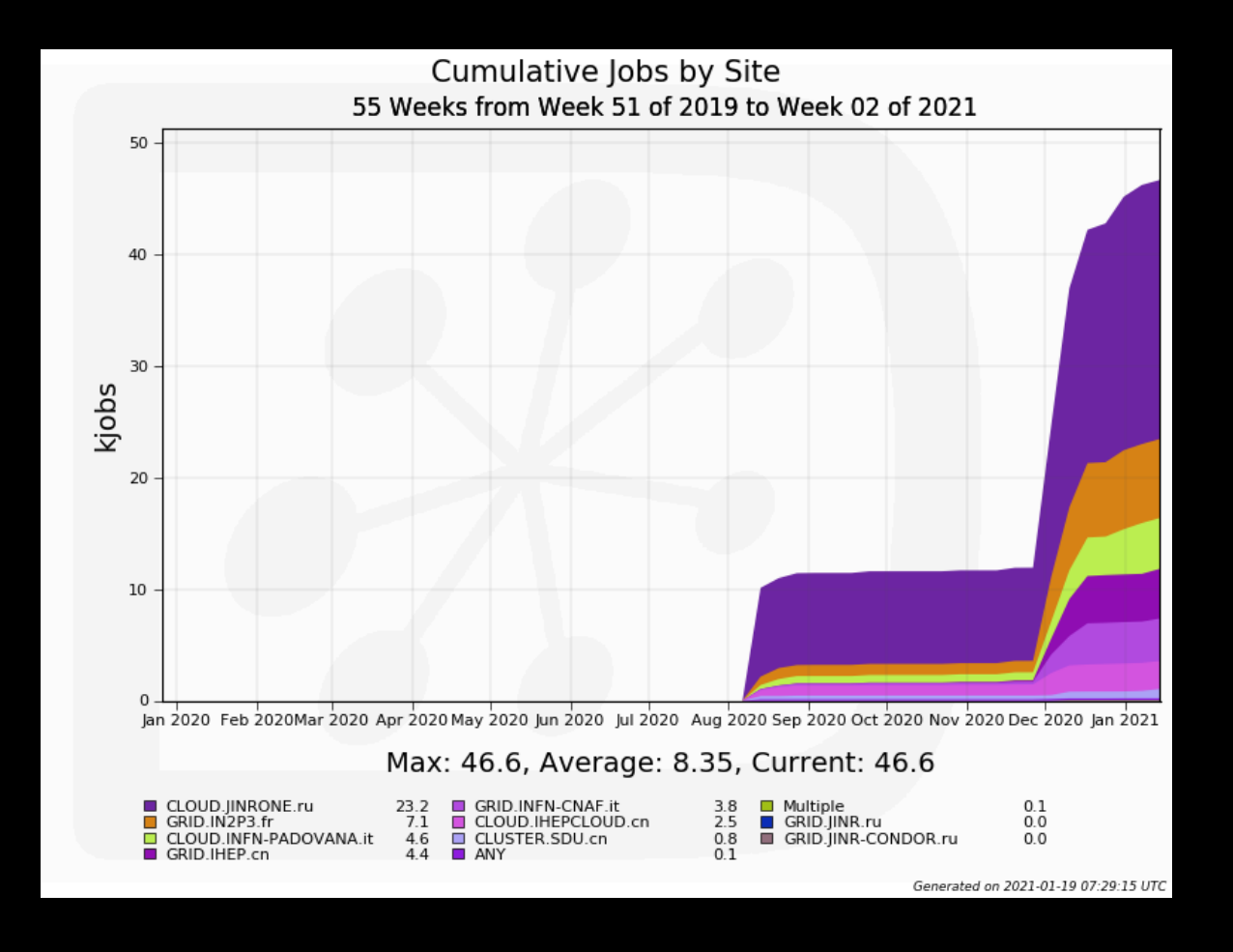

#### A Tutorial on JSUB

- A brief going-through
	- Activation and configuration
	- Defining tasks
	- Job management operations
- Some real task examples

#### Activation or installation

• Currently, JSUB has been installed on CVMFS. To use the software, a pythonic virtual environment needs to be activated with the following command:

source /cvmfs/[dcomputing.ihep.ac.cn/frontend/jsub/activate.sh](http://dcomputing.ihep.ac.cn/frontend/jsub/activate.sh)

source .../activate.sh -e juno

source .../activate.sh -v pre1

• And the environment can be deactivated with:

deactivate

Also, the source code is available on GitHub [\(https://github.com/jsubpy](https://github.com/jsubpy)). The python packages can be installed with pip.

#### General configuration

- By default, JSUB loads the configuration file ~/.jsubrc, or from anywhere specified by command line options.
- An example configuration file can be found

in /cvmfs/dcomputing.ihep.ac.cn/frontend/jsub/pre1/install/jsub/jsub/support/

```
1 # JSUB Configuration File
 2 # This configuration file is supposed to be put at \sim/. isubrc.
 3 # The settings here would overload the default ones defined in .jsubrc in JSUB main dir.
 5
          The packages to be loaded to JSUB. JSUB would search for extension modules according to the order given here.
 6 ###
   package: [jsub juno, jsub dirac, jsub condor]
 7
 8
 9 ### Location to put task information files; may need big space for log and output files
10 taskDir:
11
     location: /junofs/users/yangyf/workdir/jsub
1213
14
15 ### Backend setting
16 backend:
17
     default: dirac
18# dirac:
19
       # Config backend settings here
20#site:
21#- CLOUD. IHEP. cn22#- GRID.JINR.ru
23#- CLUSTER.USTC.cn
```
# Defining tasks

- To define tasks, users need to write task definition files in yaml.
- The settings covered in TDF consist of four parts: general, backend, splitter, and workflow

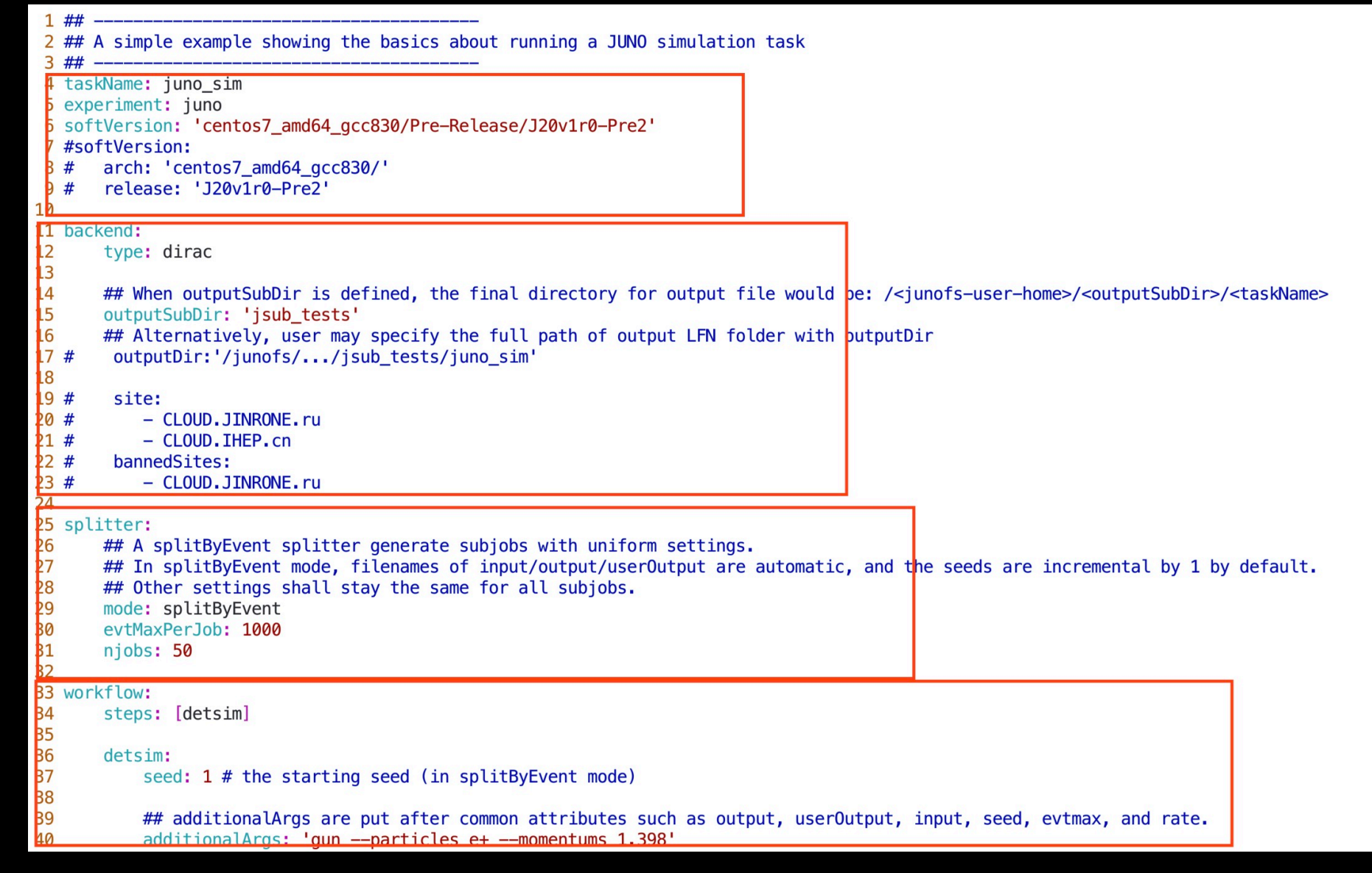

#### Defining tasks - general settings

• Basic informations such as task name, experiment, and software version.

> taskName: juno\_sim experiment: juno softVersion: 'centos7\_amd64\_gcc830/Pre-Release/J20v1r0-Pre2' #softVersion: # arch: 'centos7\_amd64\_gcc830/' # release: 'J20v1r0-Pre2'

#### Defining tasks - backend setting

site, banned sites, job group, output location...

backend:

type: dirac

## When outputSubDir is defined, the final directory for output file would be: ## /<junofs-user-home>/<outputSubDir>/<taskName> outputSubDir: 'jsub\_tests'

## Alternatively, user may specify the full path of output LFN folder # outputDir:'/junofs/.../jsub\_tests/juno\_sim'

- # jobGroup: 'jsub.yangyf.test0' # site:
- # CLOUD.JINRONE.ru
- # CLOUD.IHEP.cn
- # bannedSites:
- # CLOUD.JINRONE.ru

# Defining tasks - splitter setting

- A splitter decides how a JSUB task can be splitted into multiple subjobs that each can run on a single backend working node, and how the subjob parameters should be assigned.
- •splitByEvent is a splitter suitable for simple tasks with uniform setting other than filenames and random seeds.

#### splitter:

## In splitByEvent mode, filenames of input/output/userOutput are automatic, ## and the seeds are incremental by 1 by default. ## Other settings shall stay the same for all subjobs. mode: splitByEvent

 evtMaxPerJob: 1000 njobs: 50

#### Defining tasks - workflow setting

• Workflow settings describe the list of steps and their parameters

```
workflow:
   steps: [step0] 
   step0:
     type: detsim 
     seed: 1 # the starting seed (in splitByEvent mode)
     ## additionalArgs are put after common attributes such as
     ## output, userOutput, input, seed, evtmax, and rate.
      additionalArgs: 'gun --particles e+ --momentums 1.398'
```
#### Job management

• Given a TDF, users can create a JSUB task with create command:

**jsub create <TDF-filename>**

• After successful creation, tasks would be registered into a database saved in configurated path. Users may look up the information of these tasks with ls command:

#### **jsub ls**

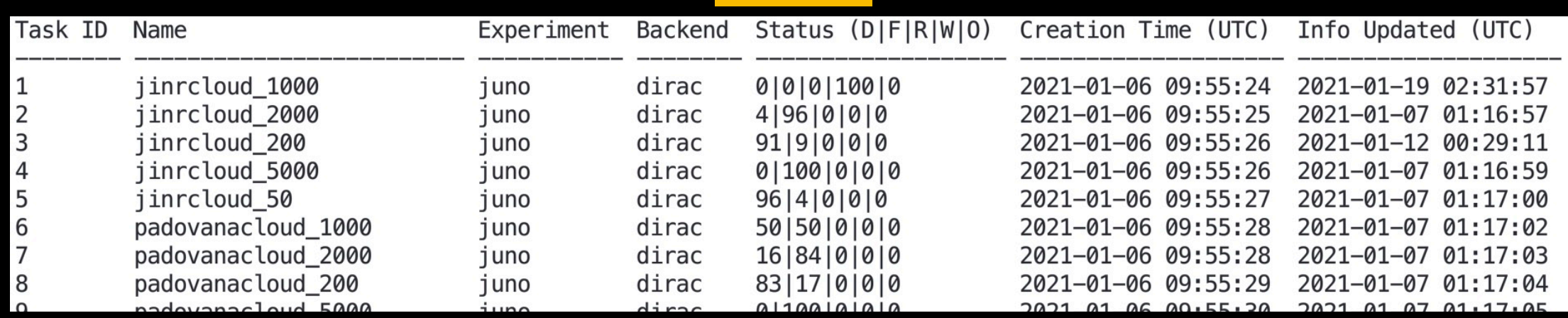

Tasks need to be submitted to backend for running.

**jsub submit <task-ID>**

#### Job management

#### • [dirac.ihep.ac.cn](http://dirac.ihep.ac.cn) can be used for status monitoring of submitted jobs.

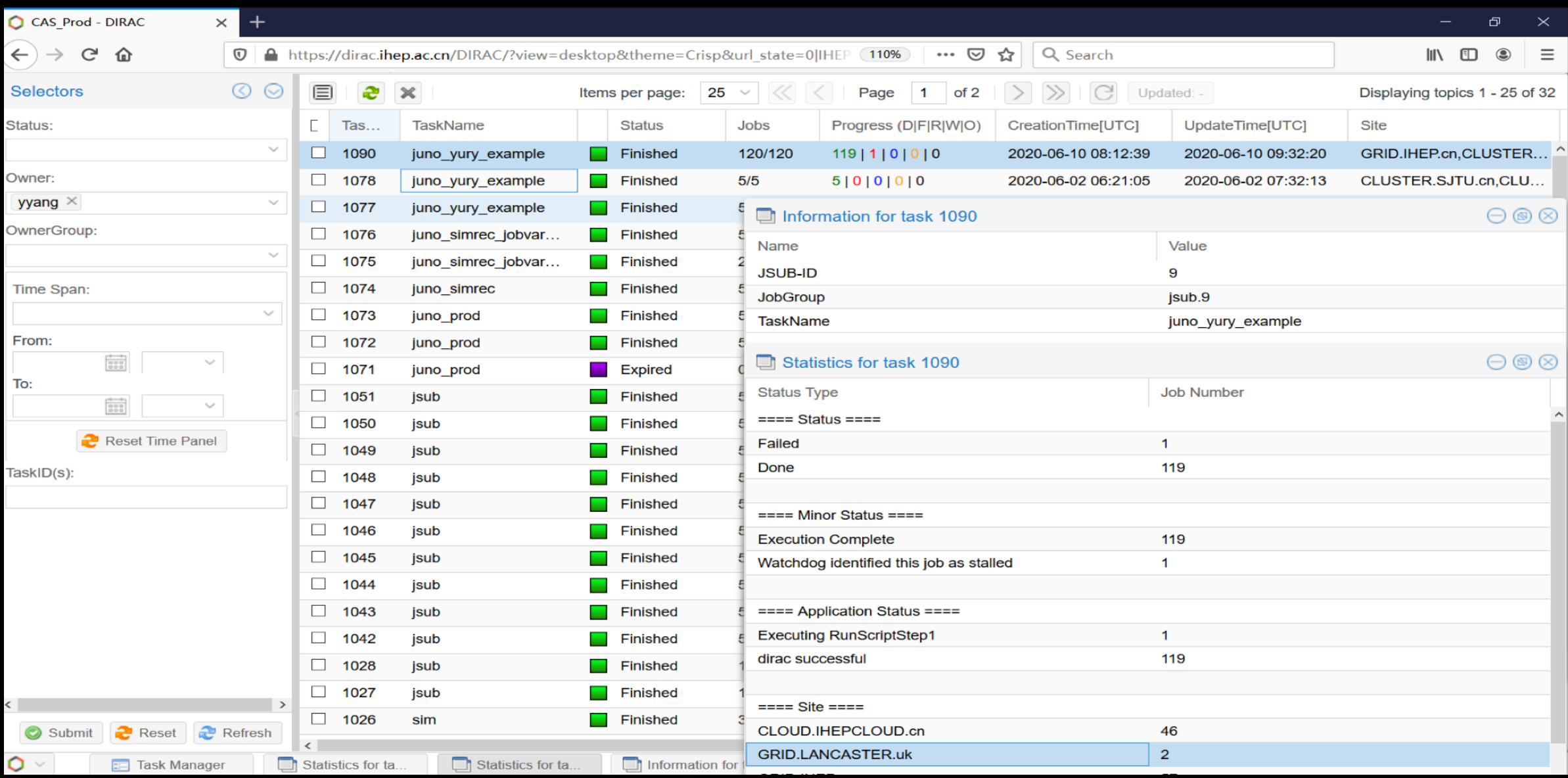

#### Job management

- As the final step of successful job execution, the output data would be transferred to target SE. These files can be found with dirac file catalog, or in some certain folders for specific SEs.
- The log files can be retrieved with getlog command:

**jsub getlog <task-id> [-s STATUS] [-i subjob\_ids]**

 And the downloaded log files can be found in JSUB task dir defined in configuration.

# Job Management

• Use command helps to check the list of commands and their usage.

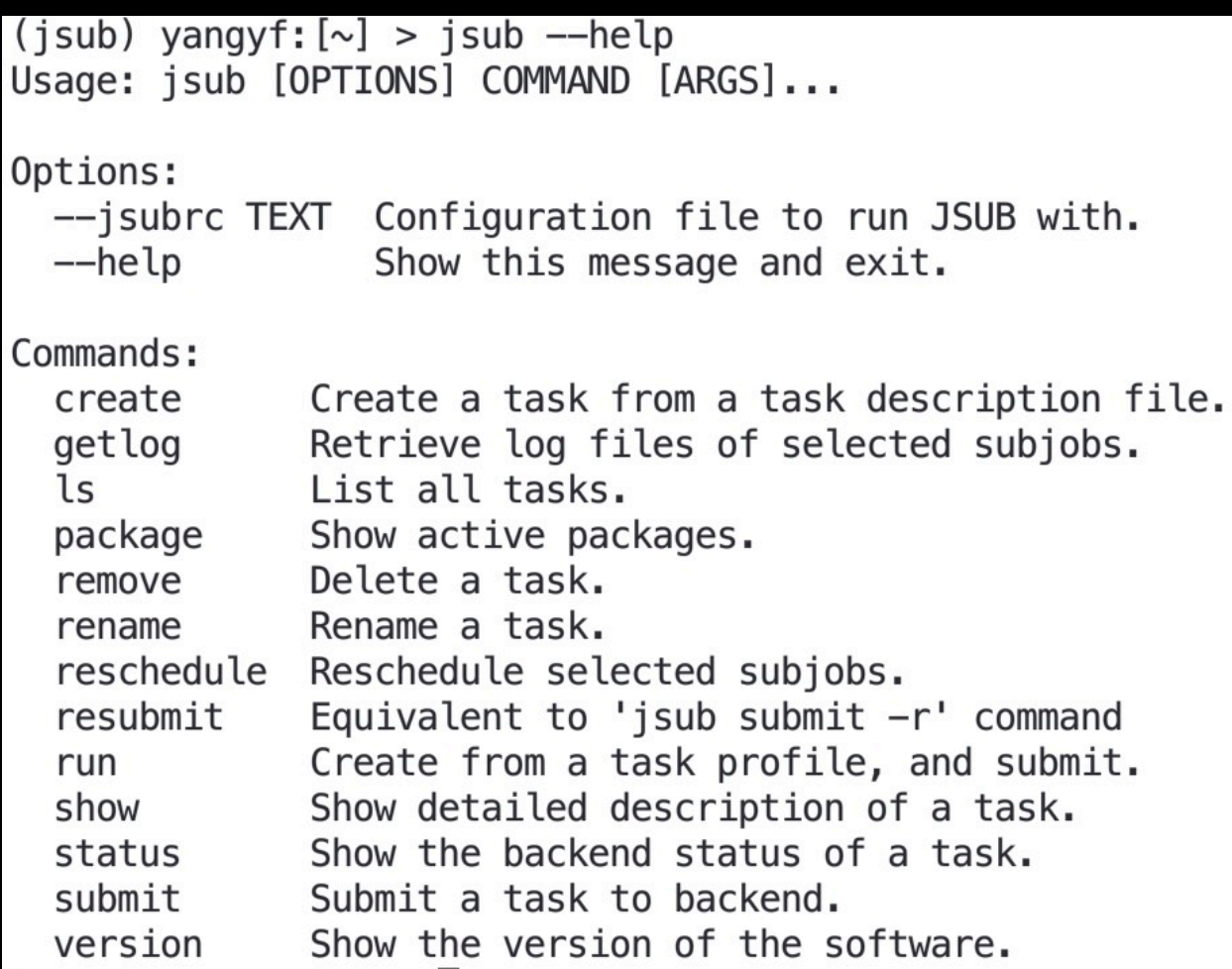

• Also, check <http://jsubpy.github.io>for user guide.

# TDF examples

#### Simple detsim task

```
1##2 ## A simple example showing the basics about running a JUNO simulation task
 3##4 taskName: juno sim
 5 experiment: juno
6 softVersion: 'centos7_amd64_gcc830/Pre-Release/J20v1r0-Pre2'
 7 #softVersion:
 8#
       arch: 'centos7_amd64_qcc830/'
       release: 'J20v1r0-Pre2'
9#10
11 backend:
12
       type: dirac
13
14
       ## When outputSubDir is defined, the final directory for output file would be: /<junofs-user-home>/<outputSubDir>/<taskName>
15
       outputSubDir: 'jsub_tests'
16
       ## Alternatively, user may specify the full path of output LFN folder with outputDir
        outputDir:'/junofs/.../jsub tests/juno sim'
17#18
19#site:
20 \overline{t}- CLOUD. JINRONE. ru
21#- CLOUD. IHEP. cn
22#bannedSites:
23#- CLOUD. JINRONE. ru
24
25 splitter:
26
       ## A splitByEvent splitter generate subjobs with uniform settings.
27
       ## In splitByEvent mode, filenames of input/output/userOutput are automatic, and the seeds are incremental by 1 by default.
28
       ## Other settings shall stay the same for all subjobs.
29
       mode: splitByEvent
30
       evtMaxPerJob: 1000
31
       njobs: 50
32
33 workflow:
34
       steps: [detsim]
35
36
       detsim:
37
           seed: 1 # the starting seed (in splitByEvent mode)
38
39
           ## additionalArgs are put after common attributes such as output, userOutput, input, seed, evtmax, and rate.
           additionalArgs: 'gun --particles e+ --momentums 1.398'
40
```
#### sim/rec multi-step task

```
1## -
 2 ## An example of having multi-steps in the workflow
 3##4 taskName: juno simrec
 5 experiment: juno
 6 softVersion: 'centos7_amd64_gcc830/Pre-Release/J20v1r0-Pre2'
 \overline{7}8 backend:
 9
       type: dirac
       outputSubDir: 'jsub_tests'
10
11
12 splitter:
       mode: splitByEvent
13
14
       evtMaxPerJob: 1000
15
       niobs: 50
16
17
18 workflow:
19
       steps: [detsim, elecsim, calib, rec]
20
21
       detsim:
22
           seed: 1 ## when in splitByEvent mode, the seeds are incremental by default
23
           particles: e+
24
           momentums: 1.398
                                #MeV
25
           additionalArgs: ''
26
           ## when gun params are defined: full_args= '--seed X --output X --user-output X $(additionalArgs) gun --particles X ...'
27
28
       elecsim:
           ## when detsim and elecsim are both in the workflow, the output of detsim automatically feeds into elecsim
29
30
           seed: 10
31
           rate: 1
32
           additionalArgs: ''
33
34
                      # if a step only uses default settings, it's description can be skipped
       #calib:35
```
additionalArgs: ''  $#$ 

# splitByJobvar splitter — a splitter with better handling of subjob details

```
8 backend:
      type: dirac
9
      outputSubDir: 'jsub_tests
10
11
12 splitter:
      ## A splitByJobvars generate job variable lists and combine them into sets. For each variable set, the splitter generates one subjob accordingly.
13
14mode: splitByJobvars
      maxSubJobs: 500
                           ## the resulted number of subjobs won't exceed this number
15
      evtMaxPerJob: 5000
16
      jobvarLists:
1718
           ## The jobvar lists are grouped.
           ## For jobvars in the same group, the length of their common var-set list is decided by the shortest jobvar list.
19
20## For jobvar sets in different groups, the combining result is their Cartesian product.
21
           ## Jobvars without group attribute would make a final common var-set list with the combining result of all jobvar groups.
           ## In this example, there shall be 6*20=120 jobs, each with a unique seed.
23
           nuclear:
24
25
               type: enumerate
               list: ['U-238','Th-232','K-40','Pb-210','C-14','Kr-85']
26
27
               group: nuclear
28
          subjob:
29
               type: range
30first: 1 ## default 1
31
                          ## default 1
               step: 1
               length: 20 ## default 100000
32
33
               group: same_nuclear
34
           seed:
35
               type: range
               first: 1
36
37
               step: 1
38
39 workflow:
      steps: [detsim]
40
41
42
      detsim:
43
          ## The values of jobvars can be referenced in workflow setting.
44
           seed: '$(seed)'
45
          output: '$(nuclear).$(subjob).detsim.root
           userOutput: '$(nuclear).$(subjob).user.detsim.root'
46
47
           additionalArgs: 'gendecay --nuclear $(nuclear) --volume pTarget --material LS'
48
49
           \# fullArgs = seed + ... + additionalArgs
50
           #fullArgs: '--evtmax 5000 --seed $(seed) --output $(nuclear).$(subjob).detsim.root --user-output $(nuclear).$(subjob).user.detsim.root gendecay --nuclear $(nuclear) --volume pTarget --material LS'
```
#### elecsim task — handling input data

```
1##2 ## A example with juno elecsim, showcasing how to get input
3## -4 taskName: juno_elecsim
5 experiment: juno
6 softVersion: 'sl6 amd64 qcc830/Pre-Release/J20v1r0-Pre2'
\overline{7}8 backend:
9
       type: dirac
10
       outputSubDir: 'isub tests/'
11
12 splitter:
13
       ## For jobs with input, splitByJobvars splitter is necessary so that the input filenames can be referenced in workflow setting
14
      mode: splitByJobvars
15
      maxSubJobs: 500
16
       evtMaxPerJob: 5000
17
       jobvarLists:
18
           ## One way to assign input file is to list the filenames in a text file.
19#input_filename:
20 #
               type: lines in file
21#file: './lfnlist.example'
22
           ## Another way is to filter LFN list in a given folder, using dirac-dms-find-lfns command
23
           input filename:
24
              type: find_lfns
25
              path: '/juno/user/.../test'
26
              metaspec: '"Size>1000" "CreationDate>2010-01-01" ' # metadata index specification
27
           seed:
28
               type: range
29
30
31 workflow:
32
       steps: [elecsim]
33
34
       elecsim:
35
           seed: '$(seed)' # jobvars can be referenced in workflow setting
36
           input: '$(input_filename)'
37
           rate: 10
38
           output: 'elecsim.$(seed).root'
39
           userOutput: 'elecsim.user.$(seed).root'
40
           additionalArgs: ''
```
#### Custom JUNO analysis

```
1##2 ## demo for juno analysis
3##4 taskName: juno_custom_Alg
5 experiment: juno
6 softVersion: 'J20v1r0-Pre2'
\overline{7}8 backend:
9
       type: dirac
10
       outputSubDir: 'jsub_tests'
11
12 splitter:
13
       mode: splitByJobvars
14
       maxSubJobs: 20
15
       evtMaxPerJob: 1000
16
17
       jobvarLists:
18
           idx:
19
               type: range
20
               length: 10
21
22 workflow:
23
       steps: [myAlg]
24
25
       myAlg:
26
           type: 'juno_alg'
27
           # Users shall provide a job configuration file template for the algorithm and the referenced DLLs.
28
           # These files would be put into input sandbox.
29
           # The folders of Sniper. LoadDll() in the config would be auto-redirected.
30
           soFile:
31
               - './JsubDummyAlg/amd64_linux26/libJsubDummyAlg.so'
32
               - './JsubHelloWorld/amd64_linux26/libJsubHelloWorld.so'
33 #
           jobConfig: './JsubDummyAlg/share/run.py' # local position
34
           jobConfig: './JsubHelloWorld/share/run.py' # local position
35
36
           # Users may use case-sensitive text replacement to set subjob-dependent parameters.
37
           textReplace:
38
               # keyword: replacement
39
               OUTPUT1: 'a/output.$(idx).1.root'
40
               OUTPUT2: 'b/output.$(idx).2.root'
41
           # what files to be uploaded as output data, for (dirac backend)
42
           outputUpload:
43
               - '*root'
```
#### **Summary**

- JSUB is ready for more trying.
- Feedbacks are welcome!

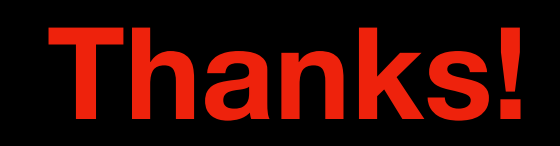